## **Policy assessments**

By creating and comparing policy assessments, you can integrate your IDERA SQL Secure policies into your existing audit process. The recommended assessment workflow is:

- 1. [Save as draft](https://wiki.idera.com/display/SQLSecure31/Working+with+draft+assessments).
- 2. [Publish assessment](https://wiki.idera.com/display/SQLSecure31/Working+with+published+assessments).
- 3. [Approve assessment.](https://wiki.idera.com/display/SQLSecure31/Working+with+approved+assessments)

## **Use saved assessments in an existing audit process**

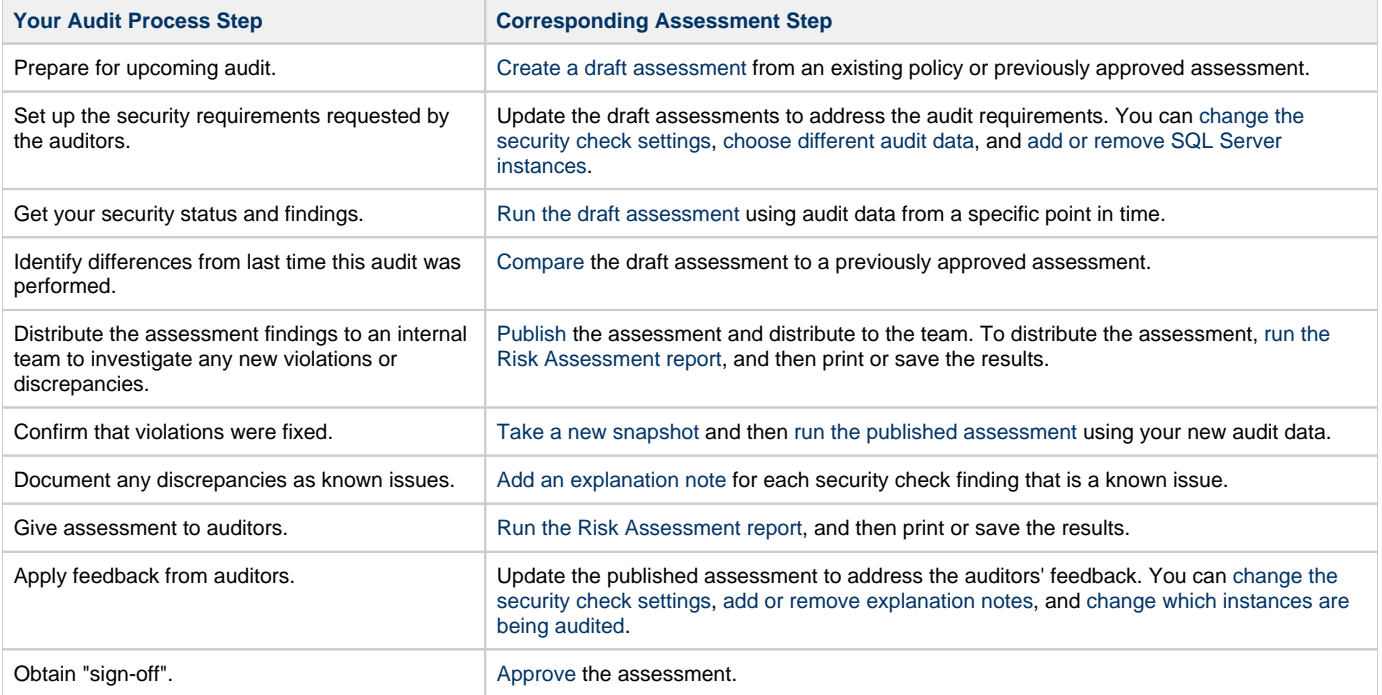

**[IDERA Website](http://www.idera.com/) | [Products](http://www.idera.com/productssolutions/sqlserver) | [Buy](https://www.idera.com/buynow/onlinestore) | [Support](https://idera.secure.force.com/) | [Community](http://community.idera.com/) | [About Us](http://www.idera.com/about/aboutus) | [Resources |](http://www.idera.com/resourcecentral) [Legal](http://wiki.idera.com/x/l4DJAw)**